## 1. 설치 방법 - 갱신의 경우 1-2로 바로 넘어가시면 됩니다. (CentOS 7, Apache 2.4 기준)

#### **1-1. 사전작업**

(1) 실행 경로 확인 : 실행 경로/conf 에 위치한 설정파일을 작업하게 됩니다.

yum으로 설치한 경우 /etc/httpd 에 위치합니다.

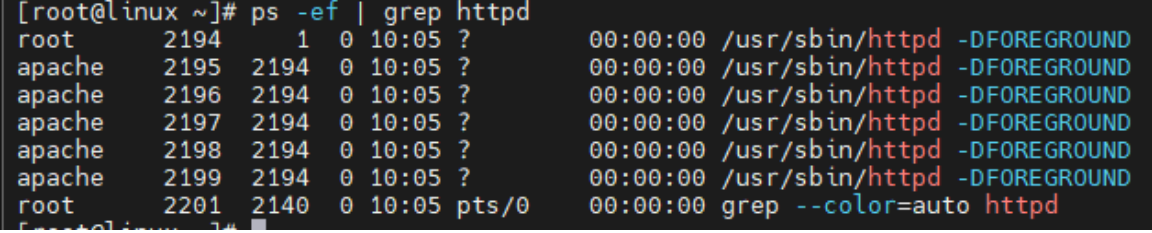

(2) mod\_ssl.so enable 확인 : https 연결을 위해서는 아파치에서 mod\_ssl 모듈을 enable 해야 합니다. yum 설치의 경우 아래와 같이 설치만 하면 자동 enable 됩니다.

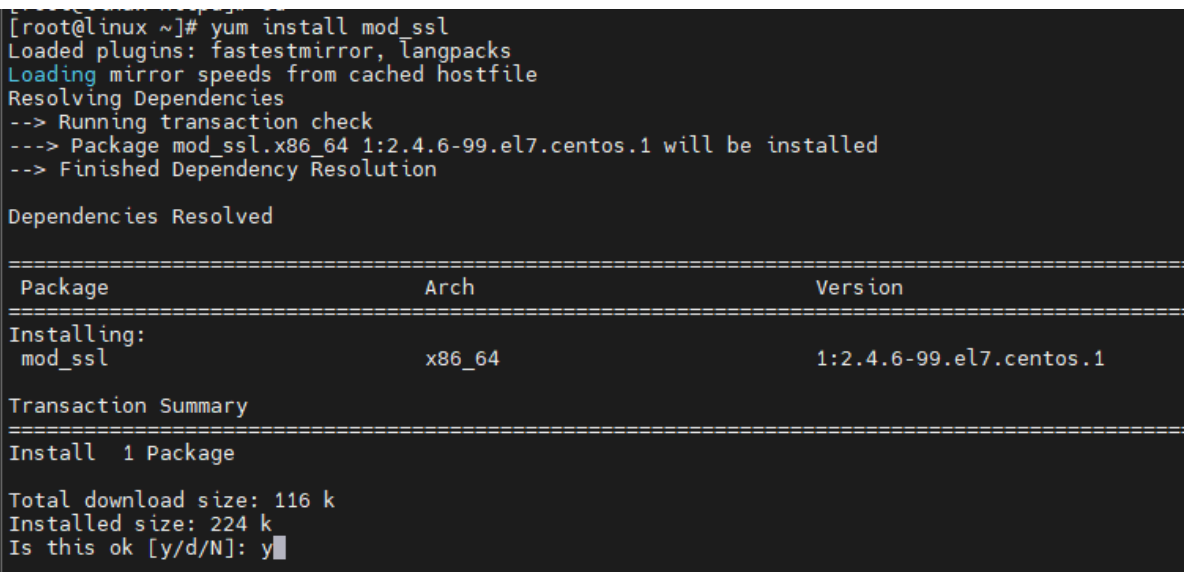

(3) 설정 파일 확인 : 컴파일 설치의 경우는 아파치 실행 경로/conf/extra에 httpd-ssl.conf 파 일이 위치하며, yum으로 설치하였을 경우 /etc/httpd/conf.d에 ssl.conf가 생성됩니다.

(4) 방화벽 허용 확인 : 하드웨어 / 소프트웨어 방화벽 또는 OS 방화벽(firewalld, iptables)에

https 포트인 443이 허용되어 있는지 확인합니다.

# **SSL 보안인증서 설치 가이드 - Apache**

### **1-2. 설치**

(1) 인증서 파일 업로드

: 아래와 같이 SSL 인증서 파일을 넣어둘 디렉토리를 생성(ex. mkdir /etc/httpd/ssl)하고, 해당 디렉 토리로 FTP 등의 방법을 사용하여 받은 인증서 파일을 업로드합니다.

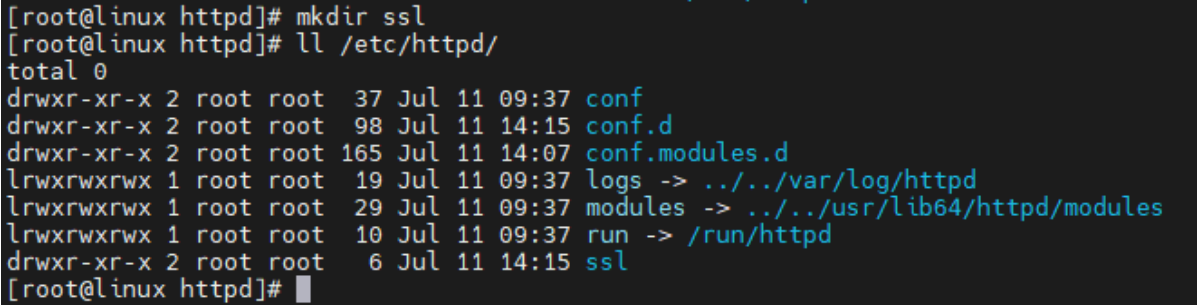

(2) 설정파일 수정 : 아래와 같이 내용을 추가합니다. (/etc/httpd/conf.d/ssl.conf 기준)

**SSLCertificateFile** : crt파일(인증서 파일) 경로

**SSLCertificateKeyFile** : key파일 경로

**SSLCACerttificateFile** : ca파일(인증서 인증기관의 root 인증서 파일) 경로

### Listen 443 https SSLPassPhraseDialog exec:/usr/libexec/httpd-ssl-pass-dialog SSLSessionCache shmcb:/run/httpd/sslcache(512000) SSLSessionCacheTimeout 300 SSLRandomSeed startup file:/dev/urandom 256<br>SSLRandomSeed connect builtin SSLCryptoDevice builtin <VirtualHost default:443> SSLEngine on SSLProtocol all -SSLv2 -SSLv3 SSLCipherSuite HIGH:3DES: ! aNULL: !MD5: !SEED: ! IDEA SSLCertificateFile /etc/httpd/ssl/linux\_kr.crt SSLCertificateKeyFile /etc/httpd/ssl/linux\_kr.key SSLCACertificateFile /etc/httpd/ssl/linux\_kr.ca

(3) syntax 확인 및 아파치 재시작

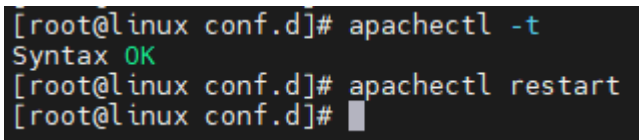

(4) 사이트 출력 확인 : 브라우저 주소창에 자물쇠 모양을 확인합니다.

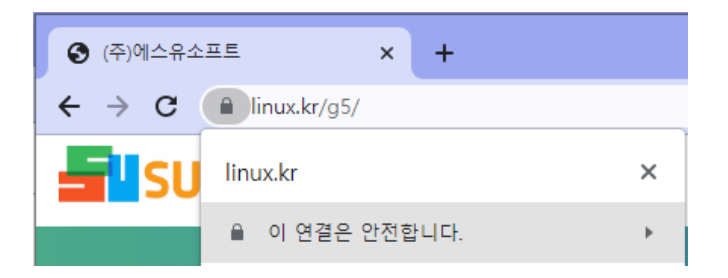